# <span id="page-0-0"></span>[Bull Performance](#page-0-0)  [Report Server Edition](#page-0-0)

[User's Guide](#page-0-0)

[ESCALA](#page-0-0) 

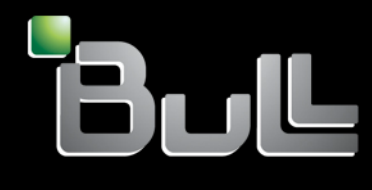

**REFERENCE** [86 A2 93ET 01](#page-0-0) 

# <span id="page-2-0"></span>[ESCALA](#page-0-0)

# [Bull Performance Report](#page-0-0)  [Server Edition](#page-0-0)  [User's Guide](#page-0-0)

**[Software](#page-2-0)** 

[June 2008](#page-2-0) 

BULL CEDOC 357 AVENUE PATTON B.P.20845 49008 ANGERS CEDEX 01 FRANCE **REFERENCE** [86 A2 93ET 01](#page-0-0)

<span id="page-3-0"></span>The following copyright notice protects this book under Copyright laws which prohibit such actions as, but not limited to, copying, distributing, modifying, and making derivative works.

Copyright © Bull SAS [2008](#page-3-0)

Printed in France

### Trademarks and Acknowledgements

We acknowledge the rights of the proprietors of the trademarks mentioned in this manual.

All brand names and software and hardware product names are subject to trademark and/or patent protection.

Quoting of brand and product names is for information purposes only and does not represent trademark misuse.

*The information in this document is subject to change without notice. Bull will not be liable for errors contained herein, or for incidental or consequential damages in connection with the use of this material.* 

## Preface

#### Scope and Objectives

The purpose of this guide is to explain how to install, configure and use *Bull Performance Report Server Edition* (BPRse) on Bull Escala SP-LPAR-capable (Shared Processor Logical Partition) systems, running AIX 5L V5.3 or later and AIX V6.1.

#### Intended Readers

This guide is for AIX administrators of Bull Escala systems.

#### **Structure**

This guide is organized as follows:

- [Chapter 1](#page-8-0) *[Concepts and Components Overview](#page-8-0)*, describes the functionalities and the different components of the *Bull Performance Report Server Edition* product.
- [Chapter 2](#page-10-0) *[Installation and Configuration](#page-10-0)*, describes how to install, set up and configure *Bull Performance Report Server Edition* (BPRse) product on BPRse server and BPRse client(s).
- [Chapter 3](#page-22-0) *[Using BPR Watch](#page-22-0)*, User Interface explains how to use the BPR Watch application, which is the Web interface of the BPRse product.
- [Chapter 4](#page-40-0) *[Internal Architecture](#page-40-0)* describes the different processes used by the BPRse client and server to collect, analyse and build statistics and graphs from collected files.
- [Chapter 5](#page-44-0) *[Administration and Troubleshooting](#page-44-0)* describes some tips and tricks you should be aware of, as administrator of BPRse.

#### Related publications

• The *Software Release Bulletin* (SRB), for AIX 5.3 or AIX 6.1 and Bull Enhancement, provides release-specific information, restrictions and known problems for BPRse and other Bull products.

#### **Highlighting**

• Commands entered by the user are in a frame in "Courier" font. Example:

mkdir /var/lib/newdir

• Commands, files, directories and other items whose names are predefined by the system are in "Bold". Example: The /etc/sysconfig/dump file.

- Text and messages displayed by the system to illustrate explanations are in "Courier New" font. Example: BIOS Intel
- *Italics* Identifies referenced publications, chapters, sections, figures, and tables.
- < > identifies parameters to be supplied by the user. Example: <node\_name>

# **Table of Contents**

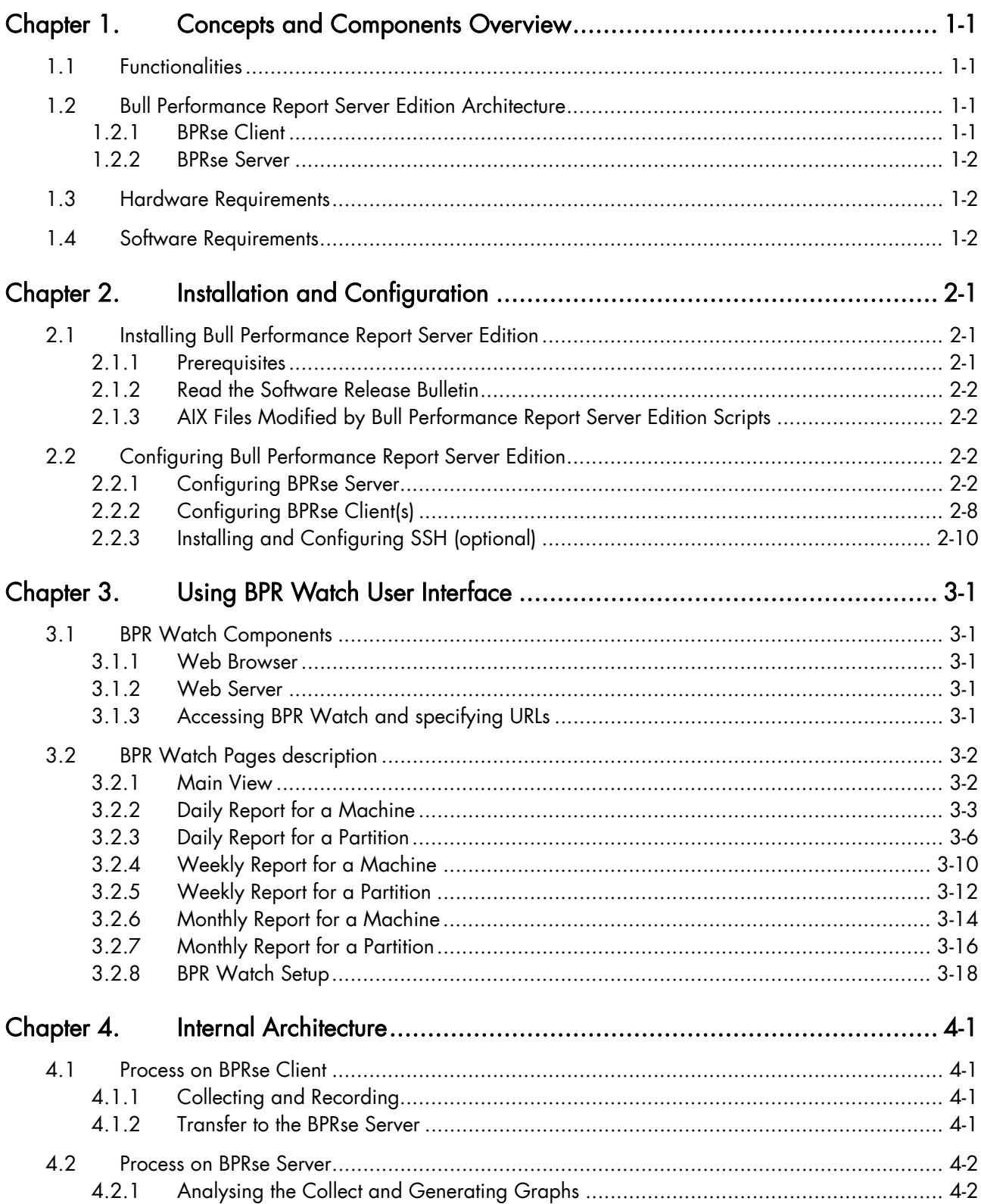

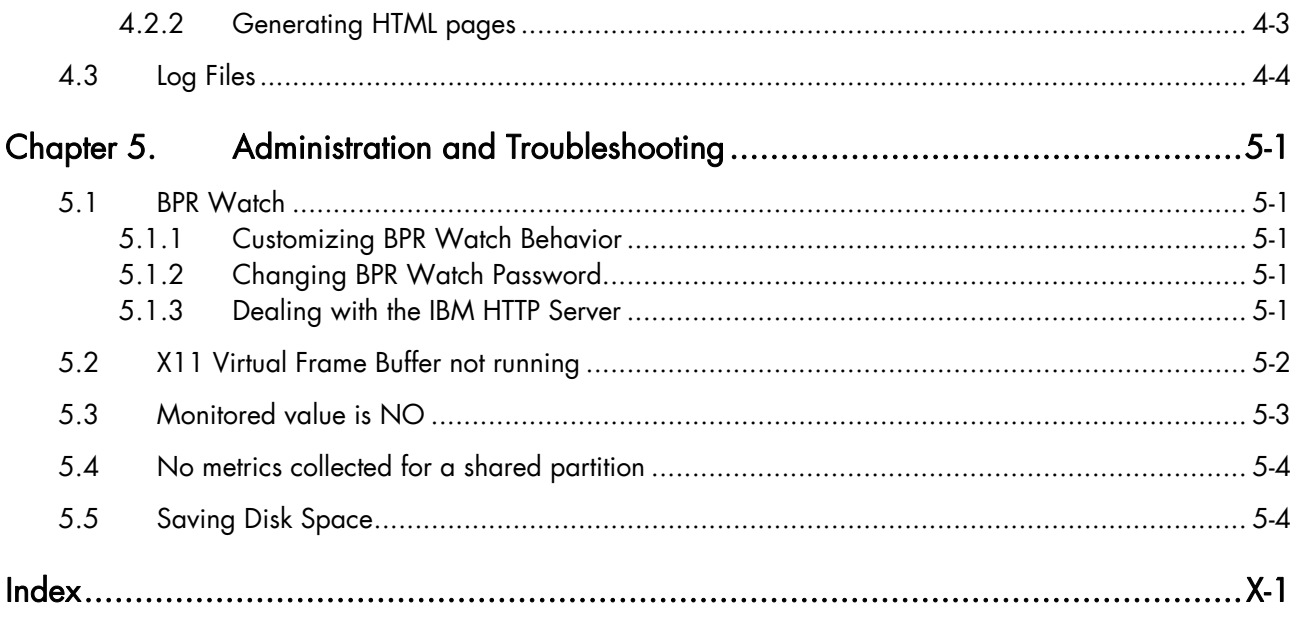

# List of Figures

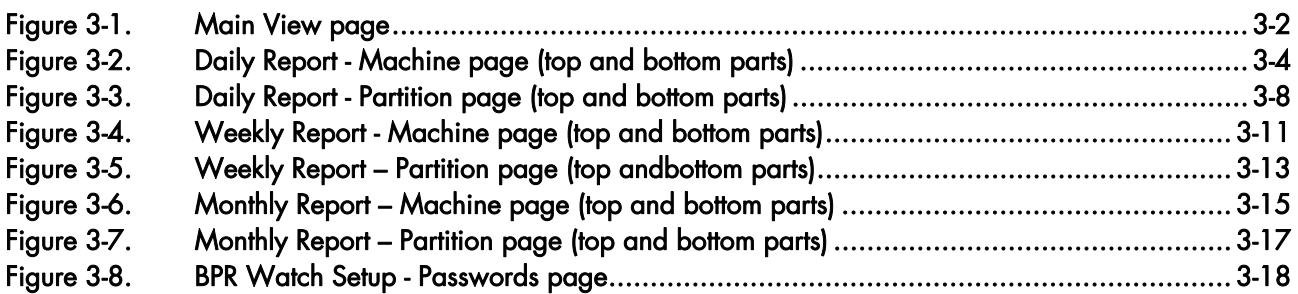

# <span id="page-8-0"></span>Chapter 1. Concepts and Components Overview

### 1.1 Functionalities

*Bull Performance Report Server Edition* (BPRse) is a web-based application, providing daily, weekly and monthly statistics and graphs of shared processor pool utilization on SP-LPARcapable Escala systems. Statistics and graphs are based on metrics collected from one of the partitions of the SP-LPAR-capable system (collecting partition) by the use of topas Cross-Partition Recording tool.

Abnormal conditions are highlighted to make easier the detection of potential problems.

### 1.2 Bull Performance Report Server Edition Architecture

The *Bull Performance Report Server Edition* is composed of two parts:

- A client part running on one of the partitions of each SP-LPAR-capable Escala system to monitor; the client executes the collects of metrics from all other partitions of the system.
- A server part running on one standalone AIX machine or partition; the server builds graphs, statistics and html pages.

#### Terminology • BPRse client refers to a single partition of a SP-LPAR-capable system where daily metrics are effectively collected and recorded. The term collecting partition is also used to designate the BPRse client.

- Collected partitions refer to other partitions of the SP-LPAR-capable system.
- **BPRse server** refers to the machine where collected data from client machines is stored. analysed and where html pages are generated to show graphs and statistics.

### 1.2.1 BPRse Client

The BPRse client runs the Topas Cross-Partition Recording Tool (topas –R option) to collect and record metrics from all the partitions of the SP-LPAR-capable system.

The topas command is executed in the background (with no display) and records the cross-Partition data. Recording files are stored in the **/etc/perf** directory in the form topas\_cec.YYMMDD. Recordings cover single-day period (24 hours) and are retained for 8 days before being automatically deleted. This allows a week worth of data to be retained on the system at all times. The topasout command is used to convert these recordings into text-based reports (topas\_cec.YYMMDD\_01).

The BPRse client sends collected reports (topas\_cec.YYMMDD\_01) to the BPRse server every day, using FTP (or SSH)

### <span id="page-9-0"></span>1.2.2 BPRse Server

The BPRse server receives the daily collected reports from each BPRse client.

The BPRse server stores the reports in a directory hierarchy, then analyses the reports to calculate statistics and generates graphs showing (for a day, a week and a month):

- the shared processor pool utilization of each SP-LPAR-capable monitored system
- the physical CPU utilization of the shared partitions of the SP-LPAR-capable monitored system
- the physical memory utilization of the SP-LPAR-capable monitored system.

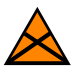

### **CAUTION**

#### Full-system partitions and dedicated partitions are not taken into account. Multiple shared processors pools are not taken into account.

Then the BPRse server builds the html pages presenting the daily, weekly and monthly statistics and graphs and highlights abnormal situations (red for critical, orange for warning). This is performed once a day, using a cron.

You must use a Web browser to navigate through all the statistics and graphs views.

### 1.3 Hardware Requirements

The *Bull Performance Report Server Edition* product can monitor any SP-LPAR-capable Escala system.

The BPRse server can run on a AIX standalone server or partition.

The BPRse client can only run in a partition of a SP-LPAR-capable system.

### 1.4 Software Requirements

The minimum required AIX level is AIX 5.3 Technical Level 05 or AIX V6.1.

See also *[Prerequisites](#page-10-0)* on page [2-1](#page-10-0) for required software.

## <span id="page-10-0"></span>Chapter 2. Installation and Configuration

This chapter describes how to install, set up and configure *Bull Performance Report Server Edition* (BPRse) product on BPRse server and BPRse client(s).

### 2.1 Installing Bull Performance Report Server Edition

*Bull Performance Report Server Edition* product is not factory pre-loaded. The software is composed of two filesets, **bprse.server** and **bprse.client**, to be installed respectively on BPRse server and each BPRse client.

### 2.1.1 Prerequisites

#### On BPRse server

The bprse.server fileset requires:

- − Virtual Frame Buffer for AIX windows (X11.vfbfileset)
- − Java1.4 Software Development Kit (Java14.sdkfileset) or

Java5 Software Development Kit (Java5.sdkfileset)

- − gawk utility (gawk rpm)
- unzip utility (unzip rpm)
- − md5sum utility (coreutils rpm)

In addition, a HTTP server is required. If no HTTP server is installed, we recommend to install the IBM HTTP Server (IHS2fileset).

#### On BPRse client

*Bull Performance Report Server Edition* software requires AIX 5L for POWER V5.3 (TL 05 or higher), or AIX V6.1 on **BPRse client(s)**.

The bprse.client fileset requires perfagent.tools fileset.

#### Optional software

If you plan to use ssh instead of ftp for transferring collected data from BPRse client(s) to BPRse server, the following software must be installed on BPRse server and BPRse client(s):

- − Open Secure Shell (openssh.basefileset)
- − Secure Sockets Layer and cryptography libraries and tools (opensslrpm)

### <span id="page-11-0"></span>2.1.2 Read the Software Release Bulletin

Read the SRB (*Software Release Bulletin*) *for AIX and Bull Enhancement* that comes with the software. It includes environment requirements and restrictions as well as late-breaking news. The SRB also includes the procedure to install the software.

### 2.1.3 AIX Files Modified by Bull Performance Report Server Edition **Scripts**

The *Bull Performance Report Server Edition* software installation modifies the following AIX files.

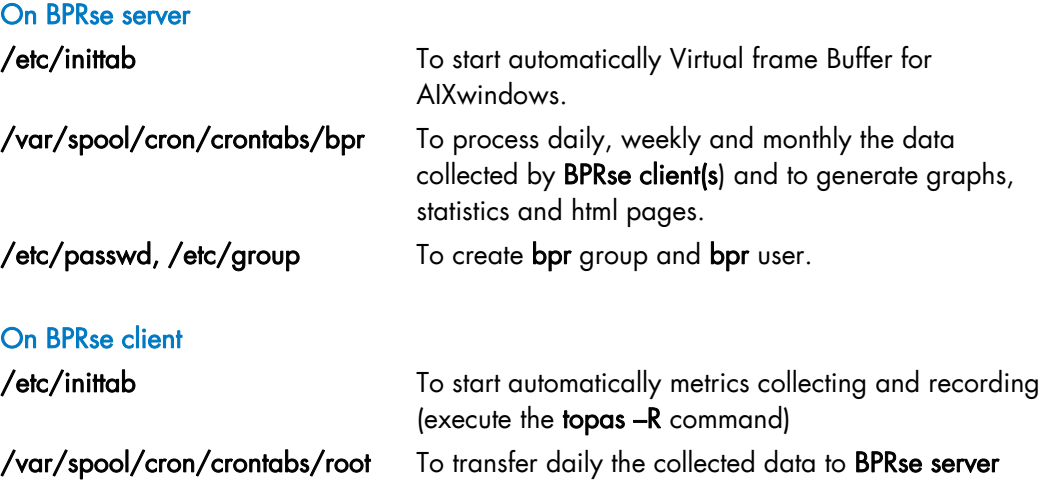

### 2.2 Configuring Bull Performance Report Server Edition

You must configure BPRse server first, then BPRse client(s).

### 2.2.1 Configuring BPRse Server

This section explains how to set up **BPRse server** and how to get started.

At installation time, BPRse server is configured as follows:

- The bpr user and bpr group are created
- The working directories in the home directory of the **bpr** user are created
- The default configuration files are created
- The crontab entry for bpr user is updated to execute daily, weekly and monthly processing on stored collects
- The inittab is updated for launching virtual frame buffer for AIXwindows.

<span id="page-12-0"></span>You have to complete the configuration as follows:

- Set up the **bpr** user password.
- Edit/modify configuration files.
- − Check disk space.
- Set up/start HTTP server.
- Note: If you encounter problems to configure BPRse server, refer *to [Administration and](#page-44-0)  [Troubleshooting](#page-44-0)*, on page [5-1.](#page-44-0)

### 2.2.1.1 Setting Up the bpr User Password

The bpr AIX user is created at *Bull Performance Report Server Edition* installation time. This user will be used for processing collects and generating graphs and html pages.

To set up the **bpr** password:

- 1. Login as root user.
- 2. Use a standard AIX method to set an AIX password for the bpr user.
- 3. Logout.
- 4. Login as bpr user and set the password again.
- 5. Logout.

### 2.2.1.2 Editing Configuration Files

There are three configuration files, located in the /home/bpr/bpr\_conf directory:

- − machines.list
- bpr.conf
- thresolds.default

You have to login as bpr user to edit these files and modify the default values, if necessary, as explained below.

#### machines.list file

This file lists the machines to monitor and the collecting partition for each of them. You must create a machines.list file and edit this file to set correct values. An example is available (machines.list.sample file).

Syntax:

<collecting\_partition\_**hostname**>=<machine\_name>

Note machine\_name is the name of the machine as displayed in the html pages and graphs. It is recommended to use the name defined in Hardware Management Console (Properties menu of the Managed Server).

#### Example:

To monitor two machines (p11650 and p16450), assuming that the collecting partition for pl6450 is partitionA and the collecting partition for pl1650 is partitionB, the machines.list file is as follows:

```
partitionA=pl6450 
partitionB=pl1650
```
#### bpr.conf file

This file indicates how long daily, weekly and monthly graphs and stored collects are kept.

#### Default values:

```
keep_day=62 
keep_week=52 
keep_month=12 
keep_collect=1
```
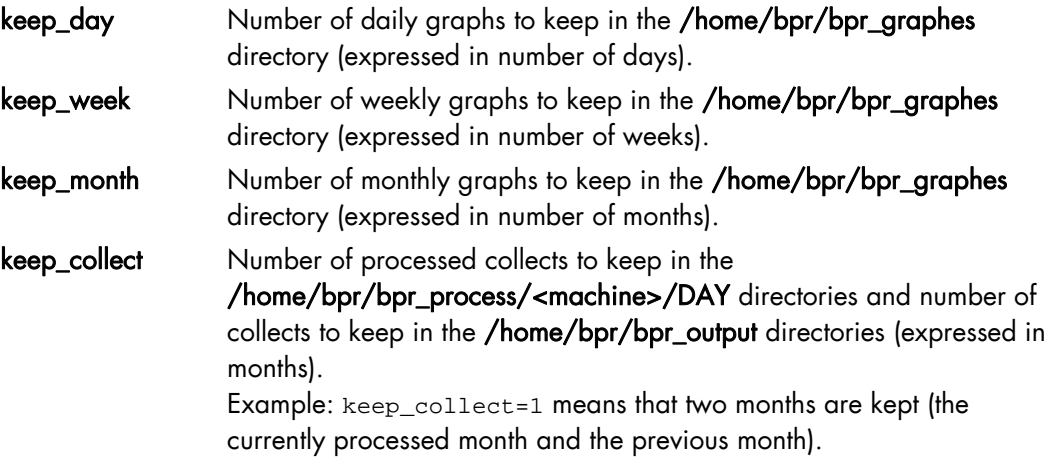

#### thresolds.default file

This file contains thresholds values for monitoring shared processor pool utilization and partition processor utilization.

Default values:

```
warn=70 
high=90 
low=0limit=100
```
Parameters/values related to the shared pool utilization:

Shared pool utilization is computed from shared physical busy and pool size (shr\_physb and poolsize metrics in the collected file).

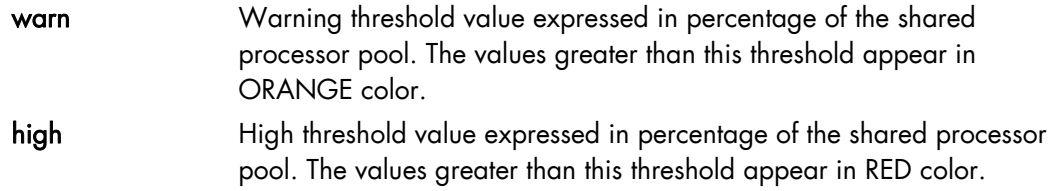

The values under these thresholds values appear in GREEN color.

#### • Parameters/values related to the partition processor utilization

Partition CPU utilization is computed from the number of physical processors consumed and the maximum of CPU usable by the partition (physc, entc, lcpu, smt and capped metrics in the collected file).

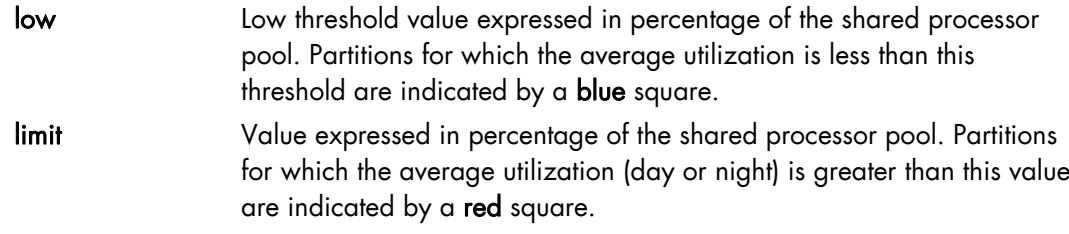

The default values (0 and 100) disable threshold activation for partitions.

### 2.2.1.3 Checking Disk Space

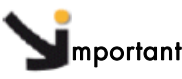

It is recommended to create file systems for the storing and processing of the collected files. (Respectively with mounting points /home/bpr/bpr\_output, /home/bpr/bpr\_process and /home/bpr/bpr\_graphes).

If you create file systems for /home/bpr/bpr\_output, /home/bpr/bpr\_process and /home/bpr/bpr\_graphes, do not forget to modify the access rignts for the bpr user, using the following command:

**chown bpr:bpr /home/bpr/bpr\_\*** 

Remove lost+found directories under /home/bpr/bpr\_output, /home/bpr/bpr\_process and /home/bpr/bpr\_graphes directories.

You have to check if there is enough space in the /home/bpr directory where the collected files from the monitored machines are stored, analysed and where graphs are generated:

- − /home/bpr/bpr\_output directory
- − /home/bpr/bpr\_process directory
- − /home/bpr/bpr\_graphes directory

The required disk space depends on:

- the number of machines,
- the number of partitions,
- the number of graphs to keep (keep\_day, keep\_week and keep\_month values in bpr.conf file),
- − the number of processed collects to keep (keep\_collect value in bpr.conf file).

Refer to *[Editing Configuration Files](#page-12-0)*, on page [2-3](#page-12-0) for more details.

#### /home/bpr/bpr\_output Directory

This directory contains collected files (topas\_cec.YYMMDD\_01) of all machines to monitor. The directory hierarchy is the following:

#### /home/bpr/bpr\_output/<collecting partition hostname>/topas\_cec.\*

The size of the collected files depends on the number of partitions of the SP-LPAR-capable system. The estimated size is about 2MB per day for one partition.

- A machine with 8 partitions requires 16MB for one topas\_cec.YYMMDD\_01 file.
- A machine with 24 partitions requires 48MB for one topas\_cec.YYMMDD\_01 file.

For one machine, the estimated size for 2 months of collect (default duration) is:

2MB x number of partitions x 60 days

For a machine with 8 partitions, if you keep default values in bpr.conf file, the estimated sizes are:

960 MB for /home/bpr/bpr\_output/<collecting partition hostname> (if you delete oldest collects \*.done)

The oldest collected files are renamed into topas\_cec.YYMMDD\_01.done. You can backup them on any support and delete them from the /home/bpr/bpr\_output/<collecting partition hostname> directory.

See also *[Checking Disk Space](#page-17-0)*, on page [2-8](#page-17-0) and to *[Saving Disk](#page-47-0)* Space, on page [5-4.](#page-47-0)for more information.

#### /home/bpr/bpr\_process Directory

This directory contains the results of analysis of collected files (for day, week and month). The directory hierarchy is the following:

/home/bpr/bpr\_process/<machine name>/DAY/bpr\_/YY/MM/DD /home/bpr/bpr\_process/<machine name>/WEEK /home/bpr/bpr\_process/<machine name>/MONTH

In addition, there is a directory for logs files:

/home/bpr/bpr\_process/.LOGS

The size for the result of one day of analysis is about 0,5 MB for one partition.

For one machine, the estimated size for 2 months of analysis (keep\_collect=1) is: 0,5MB x number of partitions x 60 days

For a machine with 8 partitions, if you keep default values in bpr.conf file, the estimated sizes are:

240 MB for /home/bpr/bpr\_process/<machine name>

#### /home/bpr/bpr\_graphes Directory

This directory contains the graphs and statistics files (for day, week and month).

The directory hierarchy is the following:

/home/bpr/bpr\_graphes/<machine name>/DAY /home/bpr/bpr\_graphes/<machine name>/WEEK /home/bpr/bpr\_graphes/<machine name>/MONTH

The size for the graphs and statistics of one day (or one week or one month) is about 0,05 MB for one partition.

For one machine, the estimated size for 2 months of daily graphs (keep\_day=62) is: 0,05MB x number of partitions x 62 days

For a machine with 8 partitions, if you keep default values in bpr.conf file, the estimated sizes are:

50 MB for /home/bpr/bpr\_graphes/<machine name>

For one machine, the estimated size for  $1$  year of weekly and monthly graphs (keep week=52 and keep month=12) is:

 $(0,05MB \times$  number of partitions  $\times$  52 weeks) +  $(0,05MB \times$  number of partitions  $\times$  12 months)

### 2.2.1.4 Setting up and Starting HTTP Server

The BPRse server Web interface relies on the mechanisms of IBM HTTP server, including its password-related features.

#### Setting up HTTP server

To configure HTTP server for BPRse server, add the following directive in HTTP Server configuration file (usually in /usr/HTTPServer/conf/httpd.conf file):

include /usr/lpp/bprse.server/bprw-httpd.conf

This file contains all needed information for HTTP Server configuration such as user, directory index, alias, script alias, password management …)

BPRse server Web interface prompts for a user ID and a password. You must always specify bprw for user ID. Default password is bprw. To change the password, refer to *[Changing BPR Watch Password](#page-44-0)*, on page [5-1.](#page-44-0)

#### Starting or restarting HTTP Server

Usually, run the following commands to start / restart HTTP Server:

```
/usr/HTTPServer/bin/apachectl start 
/usr/HTTPServer/bin/apachectl restart
```
If you encounter difficulties, refer to *[Dealing with the IBM HTTP Server](#page-44-0)*, on page [5-1](#page-44-0).

### <span id="page-17-0"></span>2.2.2 Configuring BPRse Client(s)

#### **E**mportant Prerequisite:

Using HMC interface, you must set the flag "Allow Performance Information Collection" in the partition properties dialog box (Hardware tab) of the BPRse client.

This section explains how to set up **BPRse client(s)** and how to get started. The configuration steps explained in this section must be done on each BPRse client.

#### Note Configuration information is also available in the README.bprse.client file in the /usr/lpp/bprse.client directory.

After BPRse client software installation (bprse.client fileset), you can find configuration files and scripts in the /usr/lpp/bprse.client directory.

Configuring a BPRse client consists in:

- Edit/update the topasR.conf configuration file.
- Execute the config\_topasR script.
- Install/configure ssh (only if you plan to use scp as transfer method between BPRse client(s) and BPRse server).

### 2.2.2.1 Checking Disk Space

Note Increase the / file system size or create a new file system mounted on /etc/perf.

Before starting collecting, you have to check if there is enough space in the /etc/perf directory where collected files (topas\_cec.YYMMDD) are stored.

The size of the collected files depends on the number of partitions of the SP-LPAR-capable system:

- A machine with 8 partitions requires 4MB for one topas\_cec.YYMMDD file.
- A machine with 24 partitions requires 12MB for one topas\_cec.YYMMDD file.

The estimated size is 0,5MB for one partition.

Collected files in the /etc/perf directory are retained for 8 days before being deleted. You have also to take into account the text-based file size (output of topasout command on a collected file: topas\_cec.YYMMDD\_01) which is about 4 x size of topas\_cec.YYMMDD.

You can estimate the total size required for collected files according to the following rule:  $(0,5MB \times$  number of partitions  $\times$  8 days) +  $(0,5MB \times$  number of partitions  $\times$  4)

For a machine with 8 partitions, you need:  $4MB \times 8$  days +  $4MB \times 4 = 48$  MB

For a machine with 24 partitions, you need:

 $12MB \times 8 + 12MB \times 4 = 144MB$ 

### 2.2.2.2 Editing and Updating the topasR.conf Configuration File

Two samples of configuration file are provided:

- topasR.conf.sample
- topasR.conf.sample1

If you plan to use ftp to transfer collected files to BPR server, use the topasR.conf.sample file as template.

If you plan to use scp to transfer collected files to BPR server, use the topasR.conf.sample1 file as template.

To create the configuration file:

- Copy the selected sample file to /usr/sbin/bpr/bin/topasR.conf
- Edit/modify the file to define the values described below.

Values to set are the following:

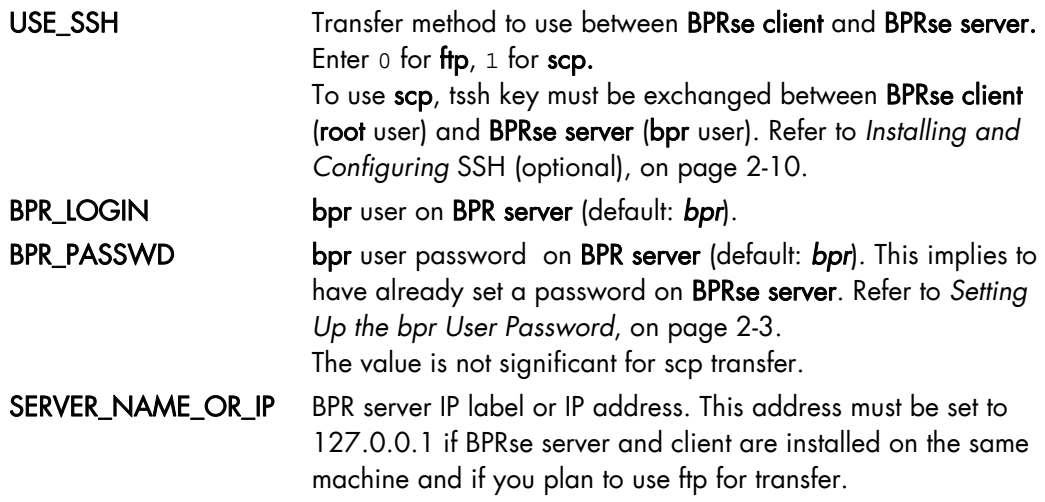

### 2.2.2.3 Executing the config\_topasR Script

#### Starting collecting and reporting

To start topas Cross-Partition collecting and recording (topas -R) for Bull Performance Report Server Edition, execute the command:

/usr/sbin/bpr/bin/config\_topasR add

This script automatically:

Updates the /etc/inittab file to execute Cross-Partition recording and collecting on startup.

- <span id="page-19-0"></span>Launches the Cross-Partition recording and collecting.
- Updates the root crontab to transfer collected files to BPR server each day at 00h15.

#### Stopping collecting and reporting

To stop collecting and reporting, execute the command:

/usr/sbin/bpr/bin/config\_topasR delete

This script automatically:

- Removes the /etc/inittab entry for Cross-Partition recording and collecting.
- Stops the Cross-Partition recording and collecting process.
- Removes the crontab entry for collected files transfer to BPR server.

#### Refreshing Collecting and Reporting

To refresh collecting and reporting, execute the command:

/usr/sbin/bpr/bin/config\_topasR refresh

This script automatically:

- Stops the Cross-Partition recording and collecting process.
- Launches the Cross-Partition recording and collecting.

### 2.2.3 Installing and Configuring SSH (optional)

If you plan to use scp transfer method between BPRse client(s) and BPRse server, ssh must be installed and configured on the BPRse server and each BPRse client.

#### Installing SSH

openssh fileset and its prerequisite rpm package openssl must be installed on BPRse server and each BPRse client..

Read the SRB (*Software Release Bulletin* for *Bull Enhancement*) for installation procedure.

#### Generating SSH key

On BPRse client, use the following steps to generate an RSA key pair of the SSH protocol. This is the default starting with OpenSSH.

- 1. Log in as root user and go to the **/.ssh** directory.
- 2. Enter the ssh-keygen -t rsa command.
- 3. Accept default location key file and do not enter passphrase.

4. The output is the following:

```
Generating public/private rsa key pair. 
Enter file in which to save the key \frac{1}{1/2}.ssh/id_rsa):
Enter passphrase (empty for no passphrase): 
Enter same passphrase again: 
Your identification has been saved in //.ssh/id_rsa.
Your public key has been saved in //.ssh/id_rsa.pub.
The key fingerprint is: 
d6:3f:11:da:44:63:ee:17:0a:e0:98:ca:3b:16:4d:fe root@lpar2
```
Repeat these steps on each BPRse client.

#### Enabling no password mode

- 1. On BPRse client:
	- a. Transfer the key file /.ssh/id\_rsa.pub of user root from BPRse client to the /tmp directory of the BPRse server using the scp command (user bpr):

scp id\_rsa.pub bpr@<BPRse\_server\_IP\_address>:/tmp

- b. Enter **bpr** password when asked.
- 2. On BPRse Server
	- a. Login as **bpr** user an go to .ssh directory
	- b. Append the file /tmp/id\_rsa.pub to the authorized\_keys2 file:

cat /tmp/id\_rsa.pub >> authorized\_keys2

c. Remove the /tmp/id\_rsa.pub file:

rm /tmp/id\_rsa.pub

d. Verify the communication from BPRse client to BPRse server by entering the command (no password prompt):

ssh bpr@<BPRse\_server\_IP\_address> date

Repeat these steps for each BPRse client.

### <span id="page-22-0"></span>Chapter 3. Using BPR Watch User Interface

This chapter explains how to use the BPR Watch User Interface, which is the Web interface of the BPRse product.

### 3.1 BPR Watch Components

### 3.1.1 Web Browser

The Web browser is the interface through which the user requests information.

The user can run the Web browser from any host or station on the network, as long as the BPRse server is known and reachable through the network.

Any Web browser that supports frames can be used (Mozilla, Internet Explorer …)

### 3.1.2 Web Server

The Web server is in charge of gathering and displaying information requested by the user through the Web browser. It mainly consists of programs (including CGI scripts) that build the html pages to display through the Web browser.

The related fileset is bprse.server.gui delivered on *Bull Enhancement* CD-ROM.

The Web server relies on IBM HTTP Server product, which is the recommended software for BPR Watch.

### 3.1.3 Accessing BPR Watch and specifying URLs

You can access BPR Watch from your Web browser by specifying an URL that has the following format:

#### http://<IP-spec>/bprw

In this URL, IP-spec is an IP label or an IP address that is valid and reachable to connect to the BPRse server.

BPR Watch relies on mechanisms provided by the IBM HTTP server product, which implements a protection scheme based on password.

When an appropriate URL is specified, you are prompted to enter a user ID and a password. You must always specify bprw for user ID. Default password is bprw. To change the password, see *[Changing BPR Watch Password](#page-44-0),* on page [5-1](#page-44-0).

Once the correct password is entered, BPR Watch main view page is built and displayed.

### <span id="page-23-0"></span>3.2 BPR Watch Pages description

### 3.2.1 Main View

The figure below shows the Main View information page.

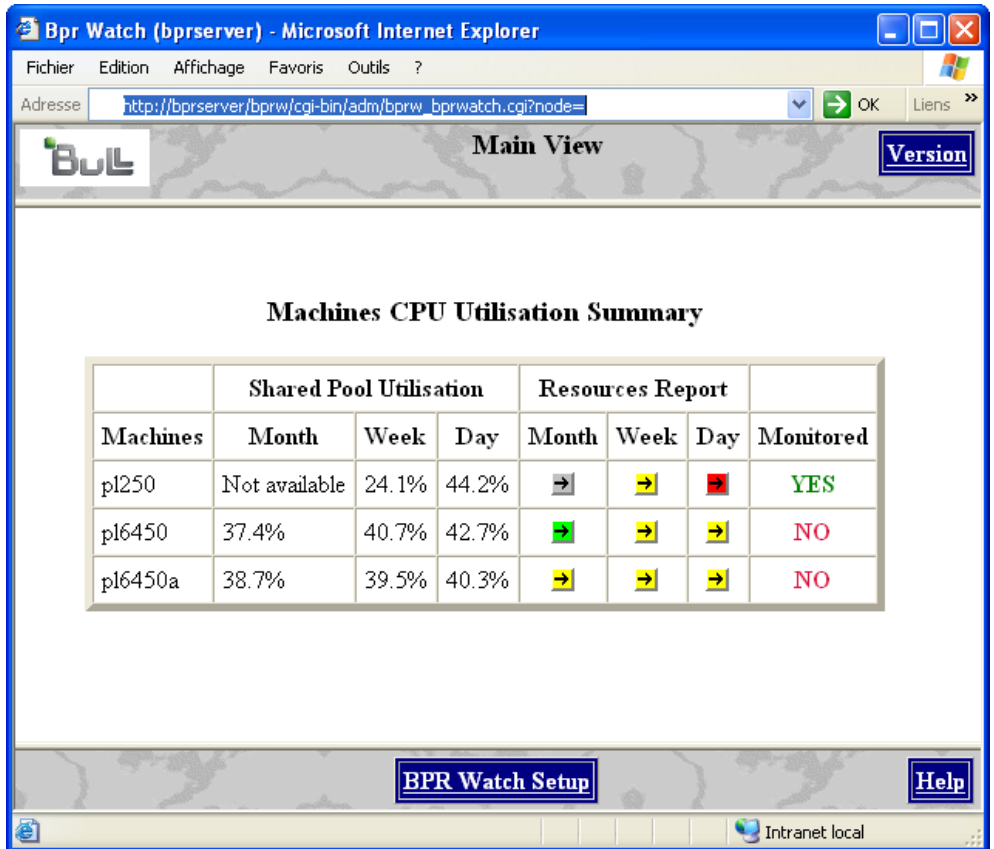

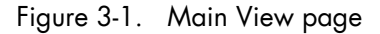

The welcome page displays the following information for each monitored SP-LPAR-capable system:

#### Machines:

name of the SP-LPAR-capable system as defined in the machines.list file (refer to *[Editing](#page-12-0)  [Configuration Files,](#page-12-0) on page* [2-3](#page-12-0)).

#### Shared Pool Utilisation:

percentage of the shared pool utilisation for the previous month, the previous week and the day before.

#### Resources Report:

colour arrows indicating if thresholds (warning threshold and high threshold) have been reached or not for the previous month, week or day. Click the arrows to display detailed graphs and statistics for the machine and for the corresponding timeframe.

<span id="page-24-0"></span>The metrics taken into account to calculate the utilisation of the resources are:

- shr\_physb (shared pool busy): a value per minute
- $shr\_physb_avg$ : a value = moving average of shr\_physb for a 30 minutes period

The arrows are colored according to the following rules:

- **ORANGE** 
	- − a peak value has been detected : max(shr\_physb) > high threshold or
	- − the moving average maximum is greater than the warning threshold: max(shr\_physb\_avg) > warning thresold
- RED
	- − the moving average maximum is greater than the high threshold: max(shr\_physb\_avg) > high threshold
- **GREEN** 
	- − no peak detected : max(shr\_physb) < warning threshold and
	- the moving average maximum is less than the warning threshold: max(shr\_physb) < warning threshold

The thresholds values are defined in the thresholds.default file (see *[Editing Configuration](#page-12-0)  [Files](#page-12-0)*, on page [2-3](#page-12-0)).

#### Monitored:

flag indicating if there is a report for the day before:

- YES if there is a daily report for day before (green)
- NO if there is no daily report for day before(red)

### 3.2.2 Daily Report for a Machine

If you click an arrow in the Day column of the Main View page, the displayed page shows the last processed day for the corresponding machine, with:

- the shared pool utilization graph
- the shared pool utilization statistics
- the list of partitions
- the list of available daily reports

<span id="page-25-0"></span>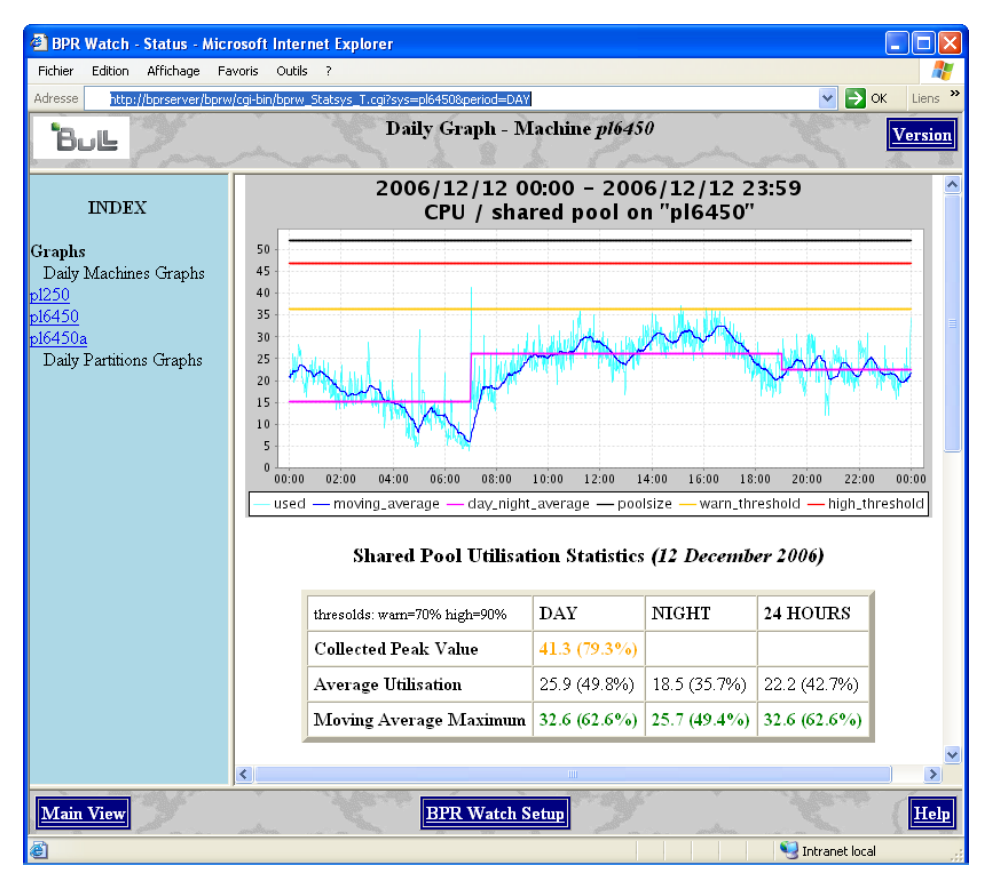

| <b>2 BPR Watch - Status - Microsoft Internet Explorer</b><br>$\blacksquare$ $\blacksquare$     |                                                                      |                        |                                                    |            |                       |                                                                     |                  |                |  |
|------------------------------------------------------------------------------------------------|----------------------------------------------------------------------|------------------------|----------------------------------------------------|------------|-----------------------|---------------------------------------------------------------------|------------------|----------------|--|
| Fichier<br>Affichage<br>Favoris<br><b>Outils</b><br><b>Edition</b><br>$\overline{\phantom{a}}$ |                                                                      |                        |                                                    |            |                       |                                                                     |                  |                |  |
| Adresse<br>http://bprserver/bprw/cgi-bin/bprw_Statsys_T.cgi?sys=pl6450.=DAY                    |                                                                      |                        |                                                    |            |                       |                                                                     | $\rightarrow$ ok | Liens >>       |  |
| كان <sup>3</sup>                                                                               |                                                                      |                        | Daily Graph - Machine p16450                       |            |                       |                                                                     |                  | <b>Version</b> |  |
| <b>INDEX</b>                                                                                   | Daily graphs and statistics for p16450 partitions:                   |                        |                                                    |            |                       |                                                                     |                  |                |  |
| Graphs                                                                                         | partitionA ■                                                         | partitiond             | partitione <b>m</b>                                | partitionf | partitiong <b>m</b>   | partitionh .                                                        | partitioni       | partition      |  |
| Daily Machines Graphs<br>b1250                                                                 | partitionk                                                           | partitionl             | partitionm                                         |            | partitionn partitiono | partitionp <b>m</b>                                                 | partitiong       | partition      |  |
| p16450                                                                                         | partitions                                                           | partitiont <b>m</b>    | partitionu                                         |            | partitiony partitionw | partitionx                                                          | partitiony       | partition      |  |
| p16450a<br>Daily Partitions Graphs                                                             |                                                                      | <b>MACHINE HISTORY</b> |                                                    |            |                       |                                                                     |                  |                |  |
|                                                                                                | Daily graphs and statistics for $p16450$ at the following dates:     |                        |                                                    |            |                       |                                                                     |                  |                |  |
|                                                                                                | 12 December 2006                                                     |                        | 11 December 2006                                   |            | 10 December 2006      | 09 December 2006                                                    |                  |                |  |
|                                                                                                | 08 December 2006                                                     |                        | 07 December 2006                                   |            | 06 December 2006      | 05 December 2006                                                    |                  |                |  |
|                                                                                                | 04 December 2006                                                     |                        | 03 December 2006                                   |            | 02 December 2006      | 01 December 2006                                                    |                  |                |  |
|                                                                                                |                                                                      |                        | 30 November 2006 29 November 2006                  |            | 28 November 2006      | 27 November 2006                                                    |                  |                |  |
|                                                                                                |                                                                      |                        | 26 November 2006 25 November 2006 24 November 2006 |            |                       | 23 November 2006                                                    |                  |                |  |
|                                                                                                |                                                                      |                        | 22 November 2006 21 November 2006 20 November 2006 |            |                       | 19 November 2006                                                    |                  |                |  |
|                                                                                                |                                                                      |                        |                                                    |            |                       | 18 November 2006 17 November 2006 16 November 2006 12 November 2006 |                  |                |  |
|                                                                                                |                                                                      |                        | 11 November 2006 10 November 2006 09 November 2006 |            |                       | 08 November 2006                                                    |                  |                |  |
|                                                                                                |                                                                      |                        |                                                    |            |                       | 07 November 2006 06 November 2006 05 November 2006 04 November 2006 |                  |                |  |
|                                                                                                |                                                                      |                        | 03 November 2006 02 November 2006 01 November 2006 |            |                       | 31 October 2006                                                     |                  |                |  |
|                                                                                                | Other graphs and statistics for p16450: Monthly Graphs Weekly Graphs |                        |                                                    |            |                       |                                                                     |                  |                |  |
|                                                                                                | ∢                                                                    |                        |                                                    |            |                       |                                                                     |                  |                |  |
| <b>Main View</b>                                                                               |                                                                      |                        | <b>BPR Watch Setup</b>                             |            |                       |                                                                     |                  | Help           |  |
|                                                                                                |                                                                      |                        |                                                    |            |                       |                                                                     | Intranet local   |                |  |

Figure 3-2. Daily Report - Machine page (top and bottom parts)

#### Shared pool utilization graph

The graph shows the shared pool utilization (expressed in number of physical processors) on a 24-hour period.

The moving average is computed on a 30-minutes period based.

The 24-hour period is split into a day period (7h00-19h00) and a night period (19h00- 07h00).

Two lines indicate the warning and high thresholds (set in the **thresholds.default** configuration file).

The black line shows the shared pool size.

#### Shared pool utilization statistics

The array displays the following statistics (expressed in number of physical processors and percentage):

#### Collected Peak Value:

maximum number of physical processors consumed in the 24-hour period. It indicates if the peak has appeared during the day or night and if it is greater than the warning threshold (ORANGE) or not (GREEN).

#### Average Utilisation:

average on day, night and 24-hour period.

#### Moving Average Maximum:

maximum value of moving average on day, night and 24-hour period. According to the thresholds set in the thresholds.default configuration file the value is displayed in: GREEN (< warning threshold) ORANGE (> warning threshold and < high threshold) RED (> high threshold) .

#### List of partitions

Each partition name is a link to the partition page. If the low and limit thresholds are configured in the thresholds.default file, the partitions names may be followed by a BLUE square for a low CPU use (< low threshold) or a RED square for a high CPU use (> limit).

#### List of available daily reports

Each date is a link to the corresponding daily report for the machine (daily graph and statistics).

#### Other graphs

These are links to last weekly and monthly graphs and statistics for the machine. Links to daily reports of other machines n are available on left hand.

### <span id="page-27-0"></span>3.2.3 Daily Report for a Partition

If you click on a partition name on the previous page, the displayed page shows the last processed day for that partition, with:

- the physical CPU utilization graph
- the physical CPU utilization statistics
- the physical memory utilization graph
- the list of available daily reports

#### Partition CPU utilization graph

The graph shows the partition CPU utilization (expressed in number of physical processors) on a 24-hour period.

The moving average is computed on a 10-minutes period based.

The 24-hour period is split into a day period (7h00-19h00) and a night period (19h00- 07h00).

The GREEN line shows the entitled capacity of the partition.

The BLACK line shows the maximum number of processors for the partition.

#### Physical CPU utilization statistics

The array displays the following statistics related to the CPU utilization of the partition (expressed in number of physical processors and percentage):

#### Collected Peak Value:

maximum number of physical CPU consumed in the 24-hour period. It indicates if the peak has appeared during the day or night.

#### Average Utilisation:

average on day, night and 24-hour period. The day or night average utilization appears in RED if it is greater than the limit value set in the configuration file **thresholds.default** (limit=50 by default). An average utilization greater than the limit is also highlighted at the machine page level by a RED square.

The 24-hour average appears in ORANGE if it is less than the low value set in the thresholds.default configuration file (low=10 by default). An average utilization less than the limit is also highlighted at the machine page level by a BLUE square.

#### Moving Average Maximum:

maximum value of moving average on day, night and 24-hour period.

#### Partition memory utilization graph

The graph shows the partition memory utilization on a 24-hour period. The BLUE line shows the memory utilization of the partition. The BLACK line shows the maximum memory allocated to the partition.

### List of available daily reports

Each date is a link to the corresponding daily graph and statistics for the partition.

### Other graphs

These are links to last weekly and monthly graphs and statistics for the partition. A link at the bottom goes back to the daily machine report. Links in left hand go to daily reports of other partitions.

<span id="page-29-0"></span>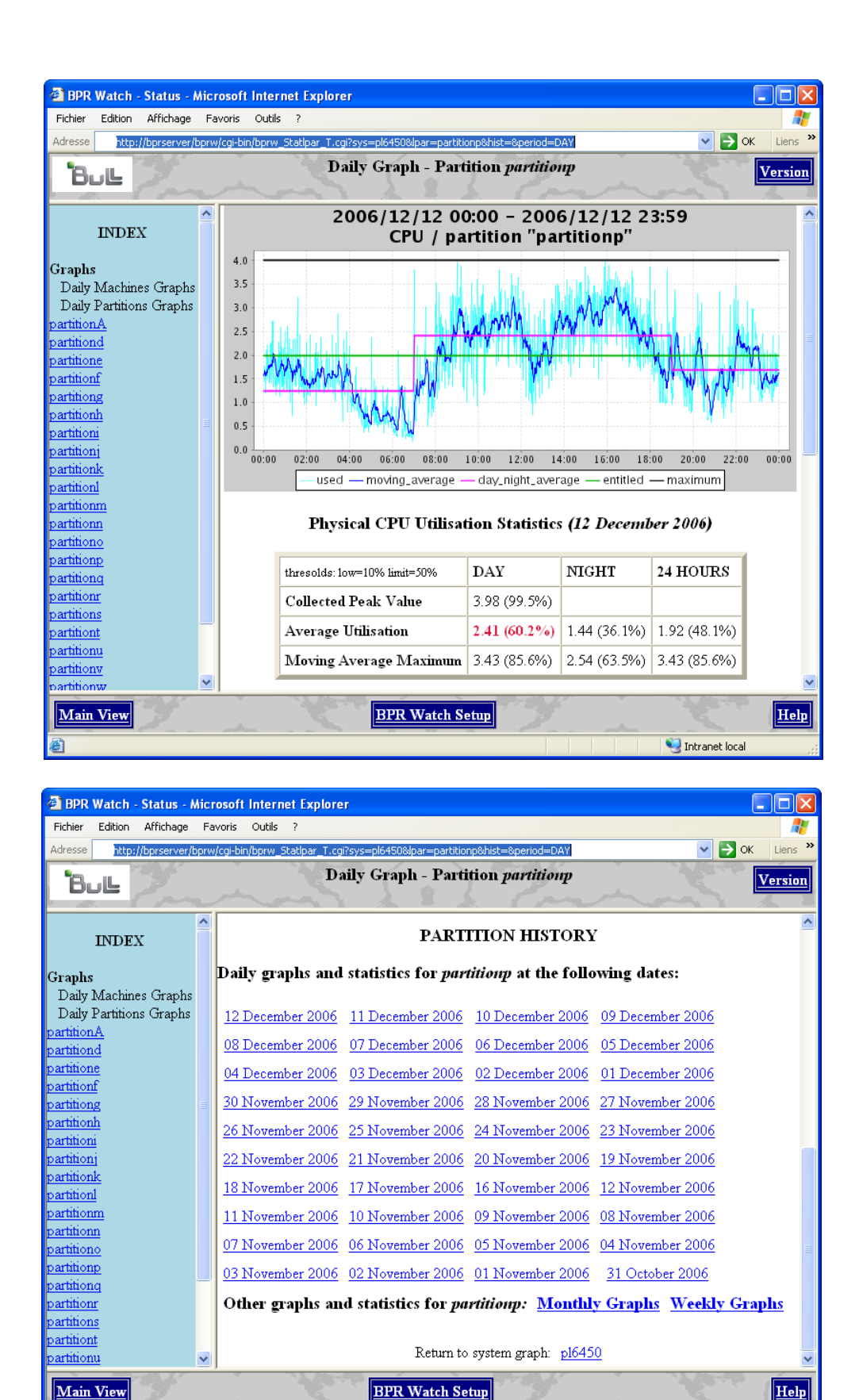

Figure 3-3. Daily Report - Partition page (top and bottom parts)

Intranet local

### <span id="page-31-0"></span>3.2.4 Weekly Report for a Machine

If you click an arrow under the Week column of the main view page (or the Weekly Graphs link in the daily report page of a machine) the displayed page shows the last processed week for the corresponding machine.

The page shows:

- The shared pool utilization graph for a week (from Monday to Sunday).
- The shared pool utilization statistics for a week (from Monday to Sunday).
- The list of partitions. Each partition name is a link to the partition page.
- The history graph of shared pool utilization for all processed weeks (peaks, average utilization, moving average maximum for day and night).
- The list of other available weekly reports for the machine. Each date is a link to the corresponding weekly graph and statistics.
- Links to last daily and monthly graphs and statistics for the machine.

<span id="page-32-0"></span>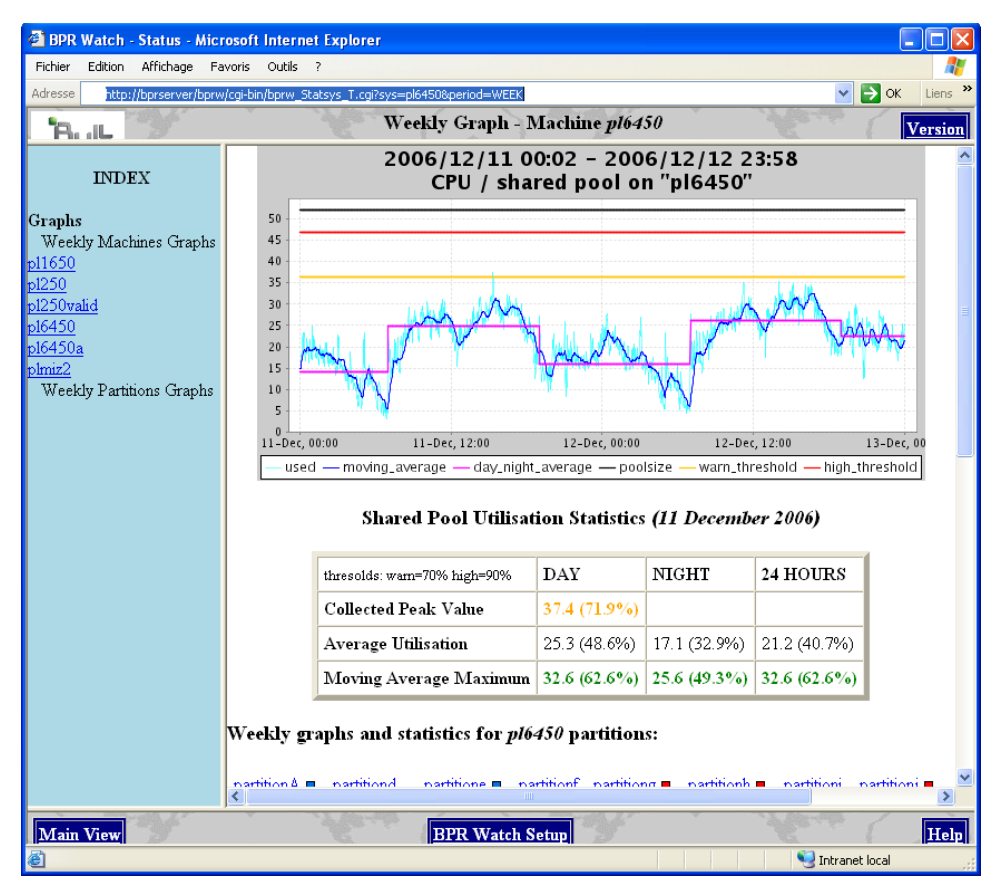

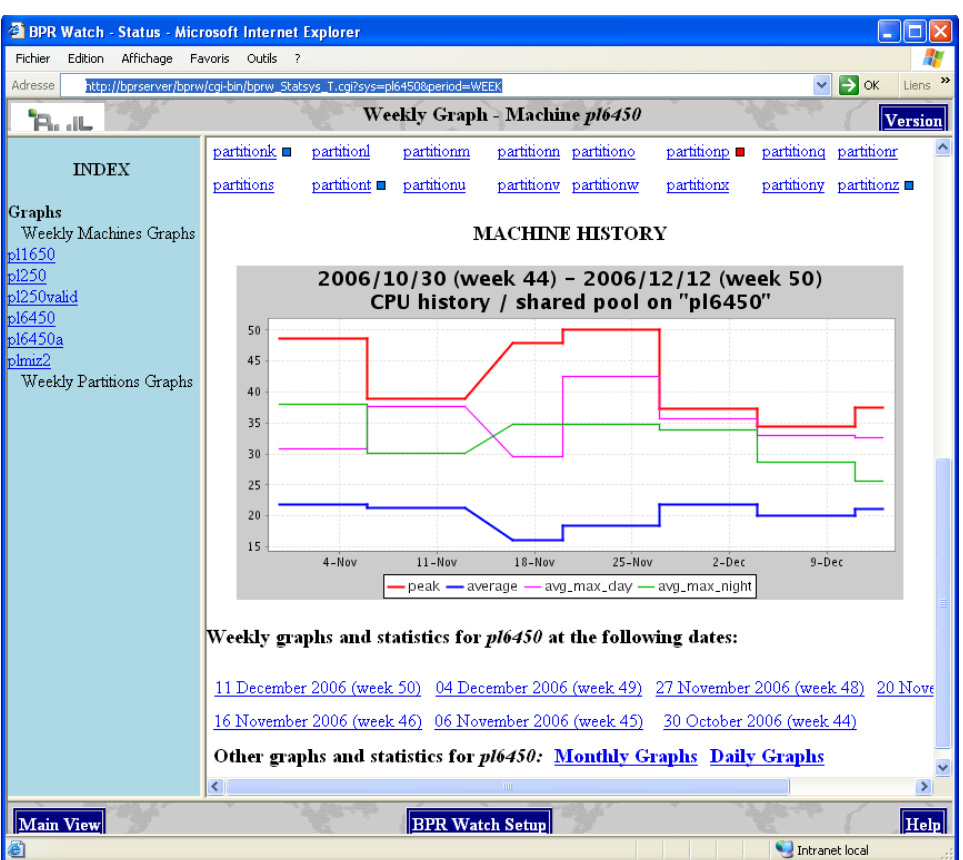

Figure 3-4. Weekly Report - Machine page (top and bottom parts)

### <span id="page-33-0"></span>3.2.5 Weekly Report for a Partition

If you click a partition name on the previous page, the displayed page shows the last processed week for that partition.

The page shows:

- The physical CPU utilization graph for the week.
- The physical CPU utilization statistics for the week.
- the physical memory utilization graph for the week.
- The list of other available weekly reports for the partition. Each date is a link to the corresponding weekly graph and statistics.
- Links to last daily and monthly graphs and statistics for the partition.
- Link to go back to the weekly machine report.

Links in left hand go to weekly reports of other partitions.

<span id="page-34-0"></span>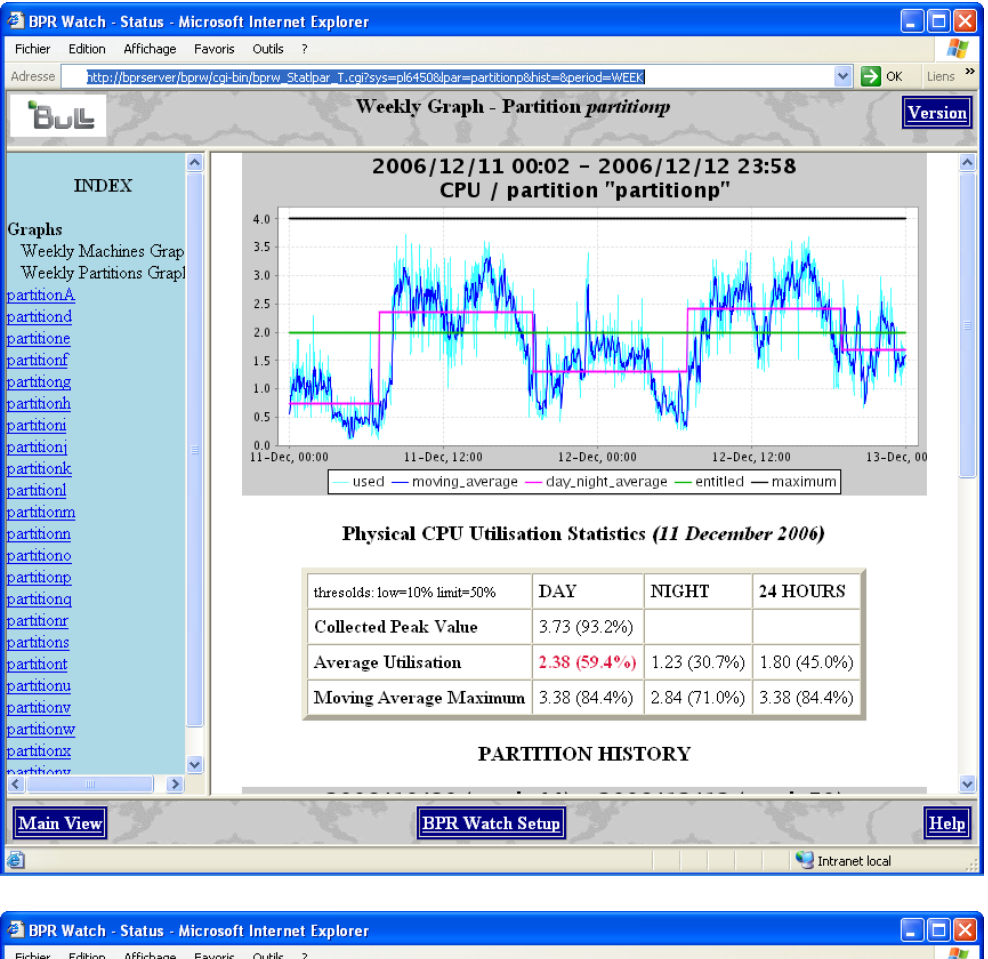

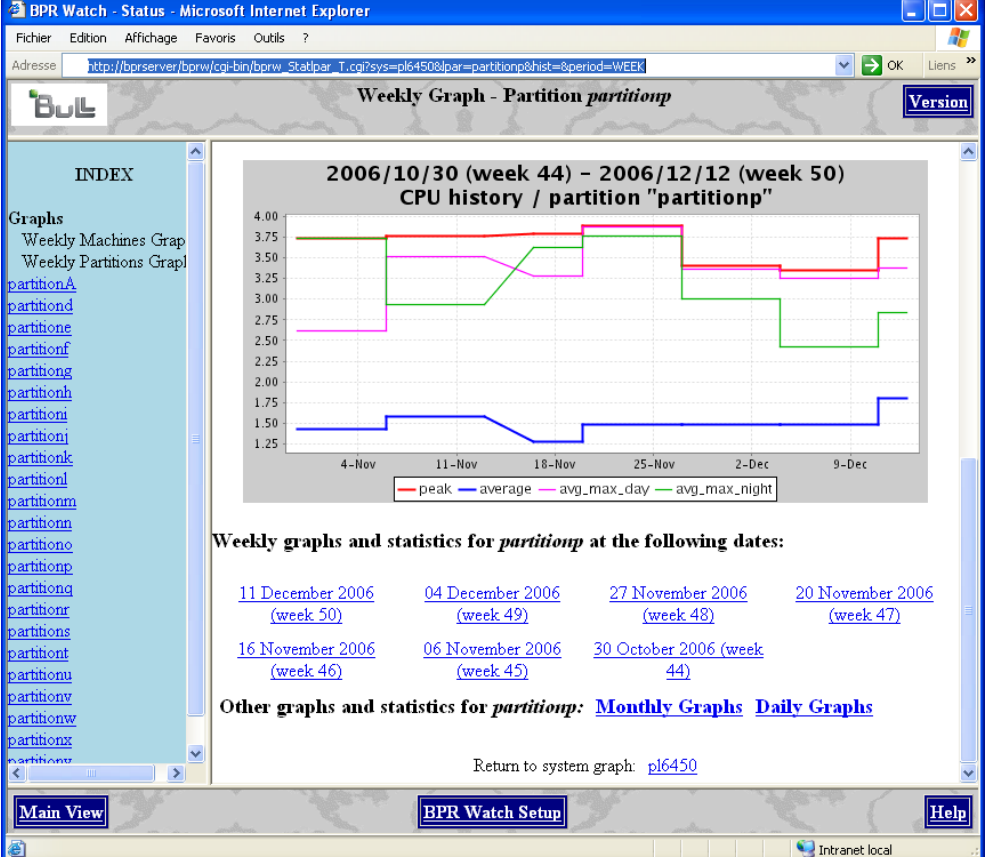

Figure 3-5. Weekly Report – Partition page (top andbottom parts)

### <span id="page-35-0"></span>3.2.6 Monthly Report for a Machine

If you click an arrow under the Month column of the Main View page (or the Monthly Graphs link in the daily or weekly report page of a machine) the displayed page shows the last processed month for the corresponding machine.

The page shows:

- The shared pool utilization graph for a month (from the first day of the month to the last day of the month).
- The shared pool utilization statistics for a month (from the first day of the month to the last day of the month).
- The list of partitions. Each partition name is a link to the partition page.
- The history graph of shared pool utilization for all processed months (peaks, average utilization, moving average maximum for day and night).
- The list of other available monthly reports for the machine. Each date is a link to the corresponding monthly graph and statistics.
- Links to last daily and weekly graphs and statistics for the machine.

<span id="page-36-0"></span>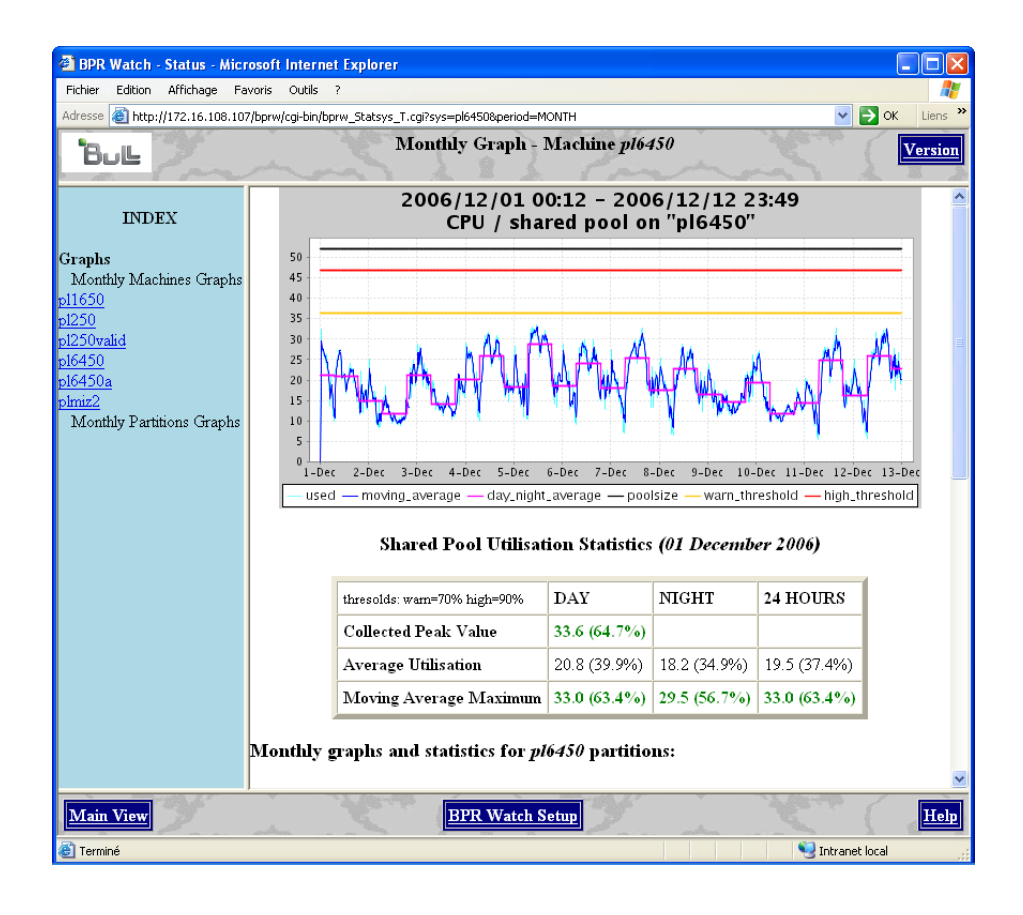

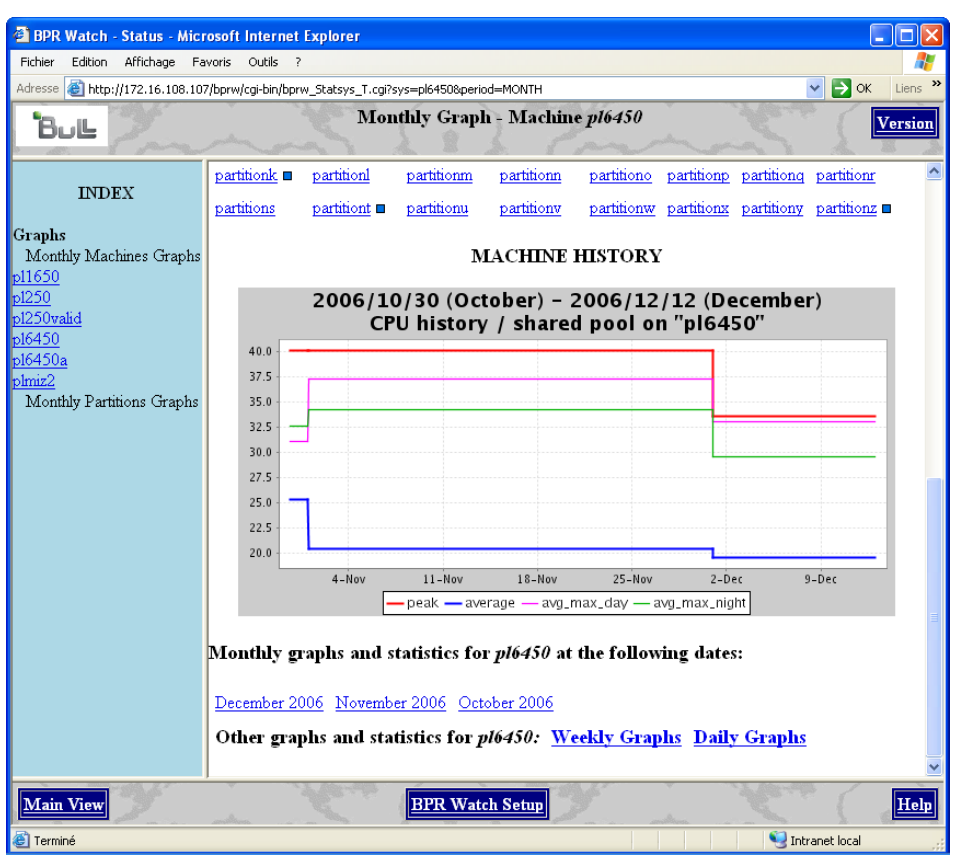

Figure 3-6. Monthly Report – Machine page (top and bottom parts)

### <span id="page-37-0"></span>3.2.7 Monthly Report for a Partition

If you click a partition name on the previous page, the displayed page shows the last processed month for that partition.

The page shows:

- The physical CPU utilization graph for the month.
- The physical CPU utilization statistics for the month.
- the physical memory utilization graph for the month.
- The list of other available monthly reports for the partition. Each date is a link to the corresponding monthly graph and statistics.
- Links to last daily and weekly graphs and statistics for the partition.
- Link to go back to the monthly machine report.
- Links in left hand allow going to monthly reports of other partitions

<span id="page-38-0"></span>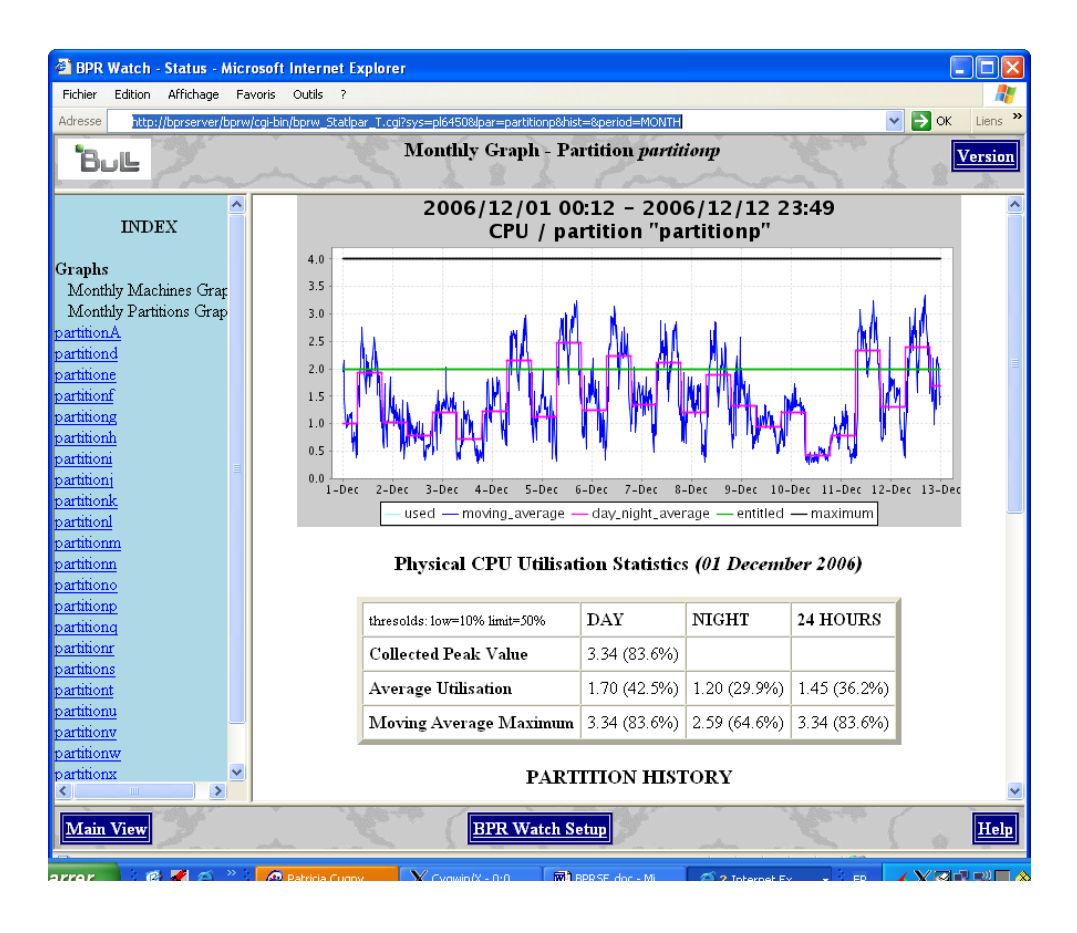

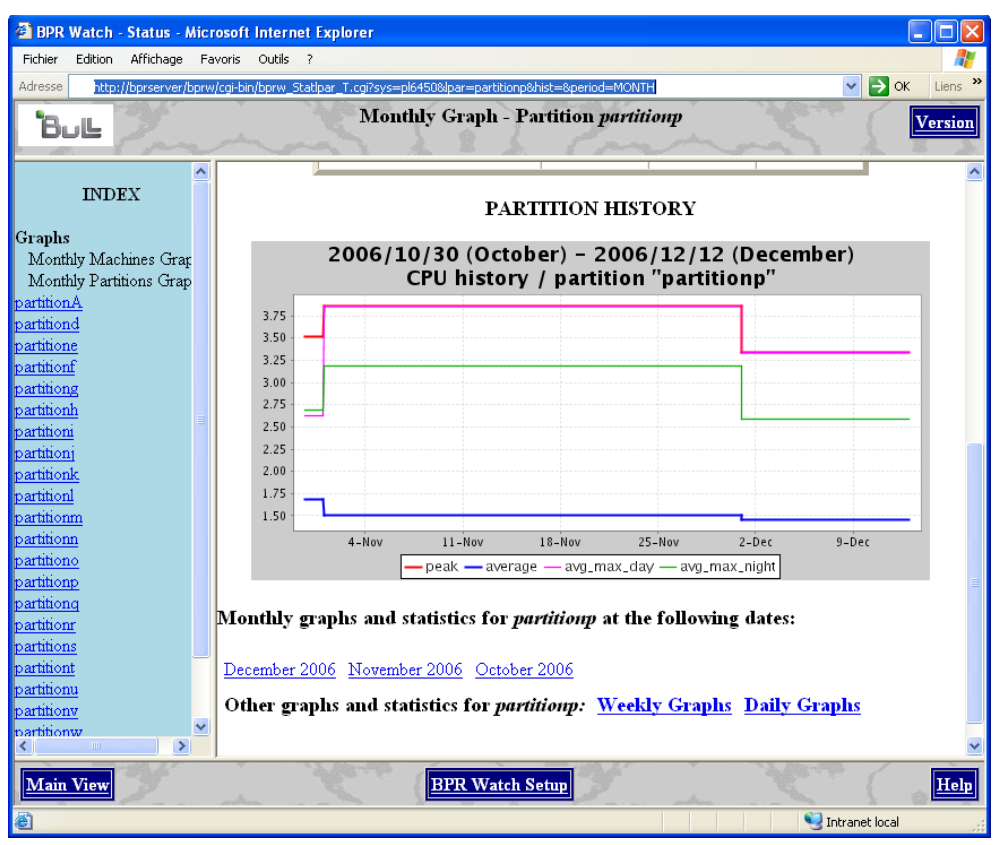

Figure 3-7. Monthly Report – Partition page (top and bottom parts)

### <span id="page-39-0"></span>3.2.8 BPR Watch Setup

You can change the BPR Watch passwords and preferences in the BPR Watch Setup page. This page is available using the BPR Watch Setup button at the bottom of each page.

If you want to change the default password (bprw), enter the new password twice in the form and click Submit New Password to update the password.

Changing the Preferences such as Number of days, Number of weeks, Number of months will affect the displayed information in all the pages.

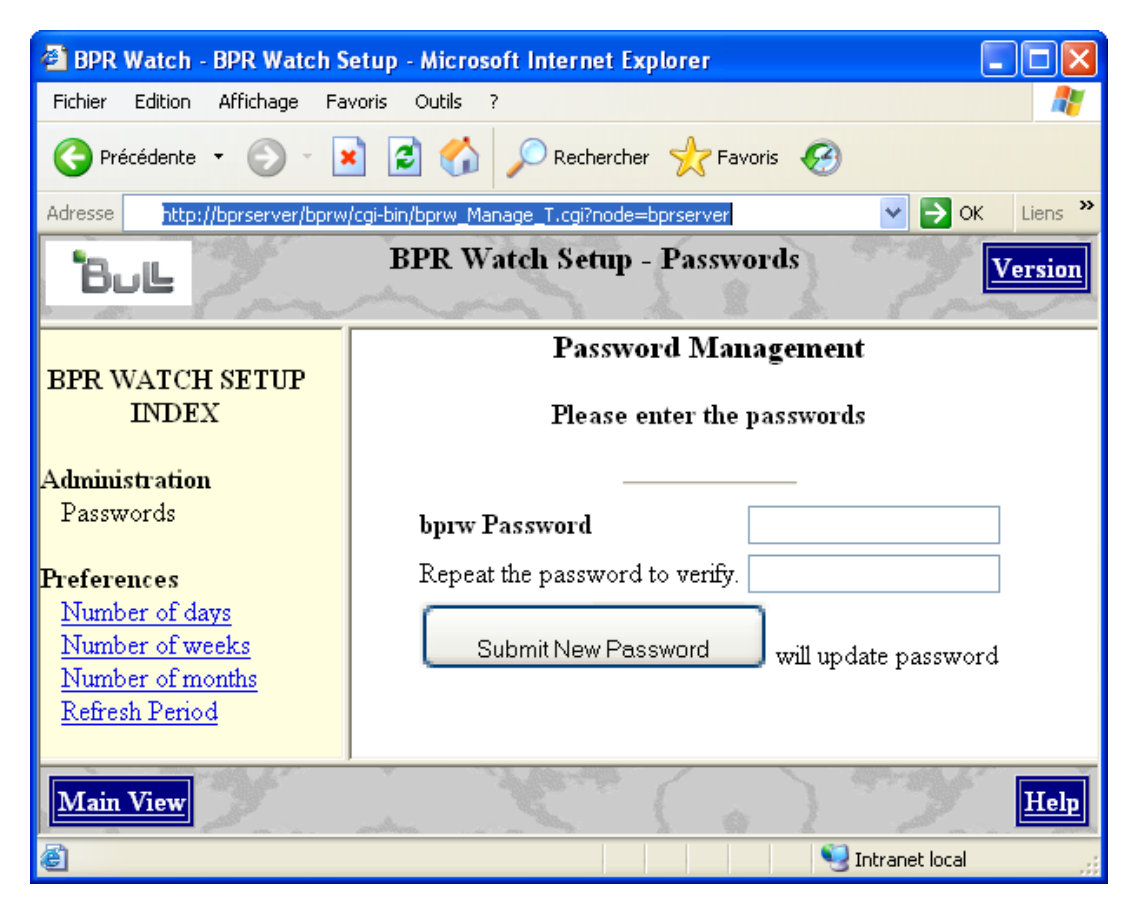

Figure 3-8. BPR Watch Setup - Passwords page

## <span id="page-40-0"></span>Chapter 4. Internal Architecture

This chapter describes the different processes used by the BPRse client and server to collect, analyse and build statistics and graphs from collected files.

### 4.1 Process on BPRse Client

### 4.1.1 Collecting and Recording

Collecting and recording is done on only one partition of each SP-LPAR-capable system to monitor. That partition is known as BPRse client (or collecting partition).

A BPRse client is configured using:

- − /usr/sbin/bpr/bin/config\_topasR script
- − /usr/sbin/bpr/bin/topasR.conf file

The topas cross-partition recording tool (topas –R) is launched on that partition to collect and record metrics for all the partitions of the SP-LPAR-capable system:

/usr/sbin/bpr/bin/launch\_topasR script

The collect recording is done in:

/etc/perf/topas\_cec.YYMMDD file.

### 4.1.2 Transfer to the BPRse Server

Each day at 00h15 (cron process), the collect is formatted on the BPRse client by the topasout command:

#### /etc/perf/topas\_cec.YYMMDD\_01

The formatted collect is sent to the BPRse server by ftp or ssh:

/usr/sbin/bpr/bin/upload\_topasR script (crontab entry of root user)

### <span id="page-41-0"></span>4.2 Process on BPRse Server

Once the BPRse server is configured (configuration files in /home/bpr/bpr\_conf), the BPRse server can process the collected files.

The collects (topas cec.YYMMDD\_01 files) from all the BPRSE clients are stored on the BPRse server in the directory:

#### /home/bpr/bpr\_output/<collecting partition hostname>

where <collecting partition hostname> is the hostname of the partition. (Refer to *Editing [Configuration Files](#page-12-0)*, on page [2-3](#page-12-0), for more details).

### 4.2.1 Analysing the Collect and Generating Graphs

There are 3 types of processes:

#### daily process:

each day at 01h00 (/usr/sbin/bpr/bin/bpr\_process\_day script)

#### weekly process:

each Monday at 02h00 (/usr/sbin/bpr/bin/bpr\_process\_week script)

#### monthly process:

the first day of each month at 03h00 (/usr/sbin/bpr/bin/bpr\_process\_month script)

These processes are crontab entries of user bpr.

#### Daily process

The collects of the day before, received from all BPRse clients, are analysed, each day, to generate daily statistics and graphs.

The result of the analysis and the corresponding graphs are stored in the /home/bpr/bpr\_process/<machine name>/DAY/bpr\_/YYYY/MM/DD directory. (Refer to *[Editing Configuration Files](#page-12-0), on page [2-3,](#page-12-0) for more details about <machine name>).* 

The statistics and final graphs are then computed in the /home/bpr/bpr\_graphes/<machine name>/DAY/YYMMDD directory. They are used to build the html pages.

Finally, old graphs in the /home/bpr/bpr\_graphes/<machine name>/DAY/ are deleted according to the keep\_day value set in the configuration file bpr.conf (refer to *[Editing](#page-12-0)  [Configuration Files](#page-12-0)*, on page [2-3](#page-12-0), for more details).

#### Weekly process

The first day of the week (on Monday), the different results of analysis related to a week, in the /home/bpr/bpr\_process/<machine name>/DAY/bpr\_/YYYY/MM/ directory are merged from Monday to Sunday to prepare the weekly analysis. The result of merging is stored in the /home/bpr/bpr\_process/<machine name>/WEEK directory.

<span id="page-42-0"></span>The weekly statistics and graphs and the historical graph of weeks since the beginning of the collects are then computed in the

/home/bpr/bpr\_graphes/<machine name>/WEEK/YYMMDD directory where YYMMDD is the first day of the week. They are used to build the html pages.

Finally, old graphs in the /home/bpr/bpr\_graphes/<machine name>/WEEK/ directory are deleted according to the keep\_week value set in the configuration file bpr.conf (refer to *[Editing Configuration Files](#page-12-0)*, on page [2-3](#page-12-0), for more details).

#### Monthly process

The first day of the month, all the results of analysis in the /home/bpr/bpr\_process/<machine name>/DAY/bpr\_/YYYY/MM directory are merged to prepare the monthly analysis. The result of merging is stored in the /home/bpr/bpr\_process/<machine name>/MONTH directory.

The monthly statistics and graphs and the historical graph of months since the beginning of the collects are then computed in the

/home/bpr/bpr\_graphes/<machine name>/MONTH/YYMMDD directory where YYMMDD is the first day of the month. They are used to build the html pages.

Finally, old graphs in the /home/bpr/bpr\_graphes/<machine name>/MONTH/ directory are deleted according to the keep\_month value set in the configuration file bpr.conf.

In addition, each month, the files topas\_cec.YYMMDD\_01 stored in the /home/bpr/bpr\_output/<collecting partition hostname> directory are moved to topas\_cec.YYMMDD\_01.done and collects analysis in the

/home/bpr/bpr\_process/<machine name>/DAY/bpr\_/YYYY/MM directory are deleted according to the keep\_collect value set in the configuration file bpr.conf (refer to *[Editing](#page-12-0)  [Configuration Files](#page-12-0)*, on page [2-3,](#page-12-0) for more details).

### 4.2.2 Generating HTML pages

The html pages showing the daily, weekly and monthly statistics and graphs related to the shared processor pool utilization and the physical CPU utilization per partition are built in 2 different ways:

- Each day at 04h00, for the main html page and the machine html pages of the day before: /usr/sbin/bpr/bin/bpr\_build\_html script (crontab entry of user bpr)
- Dynamically for all other html pages if they do not already exist in html pages repository /usr/sbin/bpr/bprw/web/html.

### <span id="page-43-0"></span>4.3 Log Files

Information on the processing is logged in several files on BPRse client and BPRSE server.

#### BPRse client

#### /usr/sbin/bpr/bin/launch\_topasR.log:

log file when the topas cross-partition recording tool is launched.

#### /tmp/upload\_topasR.log:

log file when recording files topas\_cec.\* are sent to the BPRse server.

#### BPRse server

- Log files in the /home/bpr/bpr\_process/.LOGS directory:
	- − <machine name>\_YYMMDD\_split.log: log of daily collect analysis
	- − <machine name>\_YYMMDD\_process.log: log of daily statistics and graph generation
	- − <machine name>\_YYMMDD\_merge\_week.log: log of collects merging for the week
	- − <machine name>\_YYMMDD\_process\_week.log: log of weekly statistics and graph generation
	- − <machine name>\_YYMMDD\_merge\_month.log: log of collects merging for the month
	- − <machine name>\_YYMMDD\_process\_month.log: log of monthly statistics and graph generation
- Log files in the /tmp directory:
	- bprday.log: log of daily process
	- bprweek.log: log of weekly process
	- bprmonth.log: log of monthly process
	- − bprhtml.log: log of html pages generation

## <span id="page-44-0"></span>Chapter 5. Administration and Troubleshooting

This chapter describes some tips and tricks you should be aware of, as administrator of BPRse.

### 5.1 BPR Watch

### 5.1.1 Customizing BPR Watch Behavior

Using the BPR Watch Setup – Preferences page, you can customize some features of the BPR Watch behavior.

For details, refer to the BPR Watch online help and to*[BPR Watch Setup](#page-39-0)*, on page [3-18.](#page-39-0)

### 5.1.2 Changing BPR Watch Password

Using the BPR Watch Setup – Passwords page, you can modify BPR Watch password. The default password set at installation time is **bprw**. The **bprw** user is the Web server user. It is different from the bpr user.

For details, refer to the BPR Watch online help and to*[BPR Watch Setup](#page-39-0)*, on page [3-18.](#page-39-0)

### 5.1.3 Dealing with the IBM HTTP Server

We recommend using the IBM HTTP server.

### 5.1.3.1 HTTP Server Start/Stop

For BPR Watch to work, the IBM HTTP Server must be running on BPRse server.

If the server is not running, you can start it by the command:

/usr/HTTPServer/bin/apachectl start

If the server is running but you have modified its configuration file, you have to restart it by the command:

/usr/HTTPServer/bin/apachectl restart

- Check, using the ps command, that the HTTP server is running (process /usr/HTTPServer/bin/httpd)
- If the HTTP server does not start or if you have problems with some BPR Watch pages, you can examine the HTTP server log file (error\_log) in the /usr/HTTPServer/logs directory and try to correct the problem.
- To stop the server, run the command:

/usr/HTTPServer/bin/apachectl stop

### <span id="page-45-0"></span>5.1.3.2 HTTP server configuration for BPR Watch

At BPRse server installation time, the specific configuration for BPR Watch such as user, directory index, alias, script alias, password management is provided in the bprwhttpd.conf file in the /usr/lpp/bprse.server directory.

This file contains all needed information for HTTP server configuration.

This file must be included in the standard HTTP configuration file (httpd.conf) in the /usr/HTTPServer/conf directory (directive Include /usr/lpp/bprse.server/bprw-httpd.conf).

Content of bprw-httpd.conf

```
User bpr 
Group bpr 
DirectoryIndex BPRWatch.html 
ScriptAlias /bprw/cgi-bin/adm/ "/usr/sbin/bpr/bprw/web/cgi-bin/adm/" 
ScriptAlias /bprw/cgi-bin/ "/usr/sbin/bpr/bprw/web/cgi-bin/" 
Alias /graph/ "/home/bpr/bpr_graphes/" 
Alias /bprw "/usr/sbin/bpr/bprw/web/" 
Alias /bprw/img/ "/usr/sbin/bpr/bprw/web/img/" 
<Directory /usr/sbin/bpr/bprw/web/cgi-bin> 
AllowOverride AuthConfig 
#AllowOverride None 
</Directory> 
SetEnv ODMDIR "/etc/objrepos" 
SetEnv BPRWDIR "/home/bpr"
```
- If you want to suppress the password prompt at BPR Watch startup, do as follows:
	- Edit the bprw-httpd.conf file.
	- − Comment the line: AllowOverride AuthConfig
	- − Uncomment the line: AllowOverride None
	- Restart the HTTP server.

### 5.2 X11 Virtual Frame Buffer not running

In order to generate graphs, a virtual frame buffer is configured on the BPRse server at installation time.

1. Check that the X11 Virtual Frame Buffer process is running by the command:

ps –ef| grep vfb

(by default, the Virtual Frame Buffer is associated to the display :1)

2. If the process is not running, try to launch it manually:

 $\sqrt{\text{usr}/\text{bin}/\text{X}}$ 11/X -force -vfb -x abx -x dbe -x GLX :1

<span id="page-46-0"></span>3. If it does not run, try to launch it with another display parameter (with N=2 or 3 or 4…):

 $/usr/bin/X11/X$  -force -vfb -x abx -x dbe -x GLX :N

- 4. If it works:
	- Modify the xvfb entry in /etc/inittab to take into account the correct value.
	- − Edit /usr/sbin/bpr/bin/bpr\_lib file.

```
Replace: 
export DISPLAY=:1
with: 
export DISPLAY=:N
```
### 5.3 Monitored value is NO

In the main html page, a monitored value set to NO indicates that no collect is processed for the day before for the machine.

To determine why there is no processed collect for the day before, you have to check if a collected file topas\_cec.YYMMDD\_01 exists in the /home/bpr/bpr\_output/<collecting partition name> directory.

- If the file exists:
	- check the /tmp/bprday.log log file for potential errors during the daily processing
	- − check also log files in the /home/bpr/bpr\_output/.LOGS directory: <machine name>\_YYMMDD\_split.log <machine name>\_YYMMDD\_process.log
- If the file exists but is named topas\_cec.YYMMDD\_01.err, this means that the collected file has an incorrect format and cannot be processed.
- If the file does not exist :

There is a potential communication problem between the BPRse client and BPRse server or with the topas cross\_partition tool (topas -R). On the BPRse client, do the following:

- check log file /tmp/upload\_topasR.log
- − check crontab entry of user root
- check that topas\_cec.YYMMDD file exists in the /etc/perf directory
- − check also that the topas cross-partition tool (topas –R process) is running.

### <span id="page-47-0"></span>5.4 No metrics collected for a shared partition

- Log on that partition.
- Check that perfagent.tools LPP is installed; if not install it from AIX media.
- Check that xmtopas process is running:

ps -ef|grep xmtopas

• If it is not running, then:

```
− Check the presence of the following line in /etc/inetd.conf:
```
xmquery dgram udp wait root /usr/bin/xmtopas xmtopas -p3

Refresh the inetd by the command:

refresh -s inetd

### 5.5 Saving Disk Space

Unused and oldest files are automatically deleted according to the parameters values in /home/bpr/bpr\_conf/bpr.conf file.

The oldest collected files topas\_cec.YYMMDD\_01 in /home/bpr/bpr\_output/<collecting partition hostname> are renamed in topas\_cec.YYMMDD\_01.done.

To save disk space on the BPRse server, delete the \*.done files.

### <span id="page-48-0"></span>**Index**

/home/bpr directory, 2-5 A

AIX level, 1-2 Average Utilisation, 3-5, 3-6<br>B

bpr group, 2-2 bpr user, 2-2 password, 2-3 BPR Watch, 3-1 BPR Watch Setup button, 3-18 bpr.conf, 2-3 bpr.conf file, 2-4 BPR\_LOGIN, 2-9 BPR\_PASSWD, 2-9 BPRse client, 1-1 BPRse Client(s) configuration, 2-8 BPRse server, 1-2 configuration, 2-2 bprse.client, 2-1 bprse.server, 2-1

collected files transfering, 2-9 Collected partitions, 1-1 Collected Peak Value, 3-5, 3-6 configuration, 2-2 configuration files, 2-3

coreutils rpm, 2-1

daily process, 4-2 daily report machine, 3-3 partition, 3-6 disk space checking BPRse server, 2-5 Disk Space checking BPRse client, 2-8

### F

fileset bprse.client, 2-1 bprse.server.gui, 3-1 openssh.base, 2-1 perfagent.tools, 2-1

### G

gawk rpm, 2-1<br>—————————<br>**H** 

high parameter, 2-4 HTML pages, 4-3 HTTP Server, 5-1 setting-up, 2-7

### I

IHS2 fileset, 2-1 installation, 2-1

### J

Java14.sdkfileset, 2-1 Java5.sdkfileset, 2-1

### K

keep\_collect, 2-4 keep\_day, 2-4 keep\_month, 2-4 keep\_week, 2-4

### L

limit parameter, 2-5 Log Files, 4-4 low parameter, 2-5

### M

Machines parameter, 3-2 machines.list, 2-3 machines.list file, 2-3 Main View page, 3-2 Monitored flag, 3-3 monthly process, 4-2, 4-3 monthly report machine, 3-14 partition, 3-16

Moving Average Maximum, 3-5, 3-6

### $\bigcap$

Open Secure Shell, 2-1 opensslrpm, 2-1

### P

Partition CPU utilization graph, 3-6 partition processor utilization, 2-4 password bpr user, 2-3 Physical CPU utilization statistics, 3-6 Physical memory utilization graph, 3-6 Preferences, 3-18 Prerequisites, 2-1

### R

refresh (collecting and reporting), 2-10 requirements hardware, 1-2 software, 1-2 Resources Report indicator, 3-2

### S

Secure Sockets Layer, 2-1 SERVER\_NAME\_OR\_IP, 2-9 Shared Pool Utilisation, 3-2 shared processor pool utilization, 2-4 Software Release Bulletin, 2-2 SP-LPAR-capable systems, 1-1 SSH installing/configuring, 2-9, 2-10 SSH key, 2-10

### T

thresholds, 3-2 thresolds.default, 2-3 thresolds.default file, 2-4 topas command, 1-1 topas Cross-Partition Recording, 1-1

topasout command, 1-1 topasR.conf file, 2-9

# U

unzip rpm, 2-1 USE\_SSH, 2-9

### W

warn parameter, 2-4

Web Browser, 3-1 Web Server, 3-1 weekly process, 4-2 weekly report machine, 3-10 partition, 3-12

## X

X11 Virtual Frame Buffer, 5-2 X11.vfbfileset, 2-1

### REFERENCE [86 A2 93ET 01](#page-0-0)

BULL CEDOC 357 AVENUE PATTON B.P.20845 49008 ANGERS CEDEX 01 FRANCE